# **Instrucciones para Mantener su Elegibilidad para Medi-Cal**

Opciones para enviar la información actualizada

## **EN LÍNEA** Ingrese en el sitio web de Medi-Cal:

#### **CONDADOS DE LOS ANGELES, RIVERSIDE Y SAN BERNARDINO**

- Cree su cuenta en línea hoy mismo en **www.BenefitsCal.com** y seleccione "Create an Accunt" (Crear una cuenta)

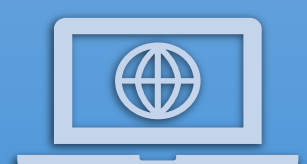

- Para obtener más información, mire este video: "BenefitsCal: How to Create an Account" (BenefitsCal: Cómo crear una cuenta) https://www.youtube.com/watch?v=MyArMk7PvjQ
- Si ya tiene una cuenta en **www.BenefitsCal.com**, siga los pasos de este video para presentar la información: "BenefitsCal: How to Submit a Medi-Cal Renewal" (BenefitsCal: Cómo presentar una renovación de Medi-Cal)

https://www.youtube.com/watch?v=jeUXuRWAo1I

#### **CONDADO DE SAN DIEGO**

**- Ingrese en** https://www.mybenefitscalwin.org/ para crear una cuenta y actualizar la información

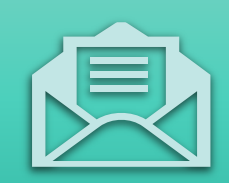

### **POR CORREO** Use el formulario que le enviamos por correo:

- Recibirá una carta de Medi-Cal (si aún no lo ha hecho)
- Envíe por correo el paquete de documentos completado al condado

# **POR TELÉFONO** Llame a la oficina del condado:

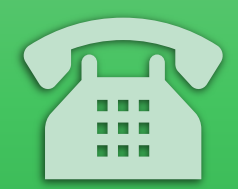

- Condado de Los Angeles: **1-866-613-3777**, de lun. a vie., de 7:30 a. m. a 7:30 p. m., Sáb. de 8:00 a. m. a 4:30 p. m.
- Condado de Riverside: **1-877-410-8827**, de lun. a vie., de 8:00 a. m. a 5:00 p. m.

- Condado de San Bernardino: **1-877-410-8829**, de lun. a vie., de 7:00 a. m. a 5:00 p. m.

- Condado de San Diego: **1-866-262-9881**, de lun. a vie., de 7:00 a. m. a 5:00 p. m.

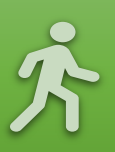

### **EN PERSONA** Acuda a la oficina de su condado

- Al ingresar, informe en la recepción que está allí para actualizar la información de Redeterminación de Medi-Cal

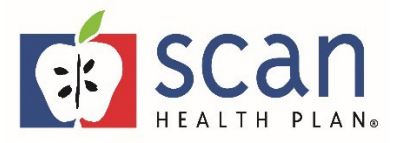